# **RAYSTATION 12A**

Versionshinweise

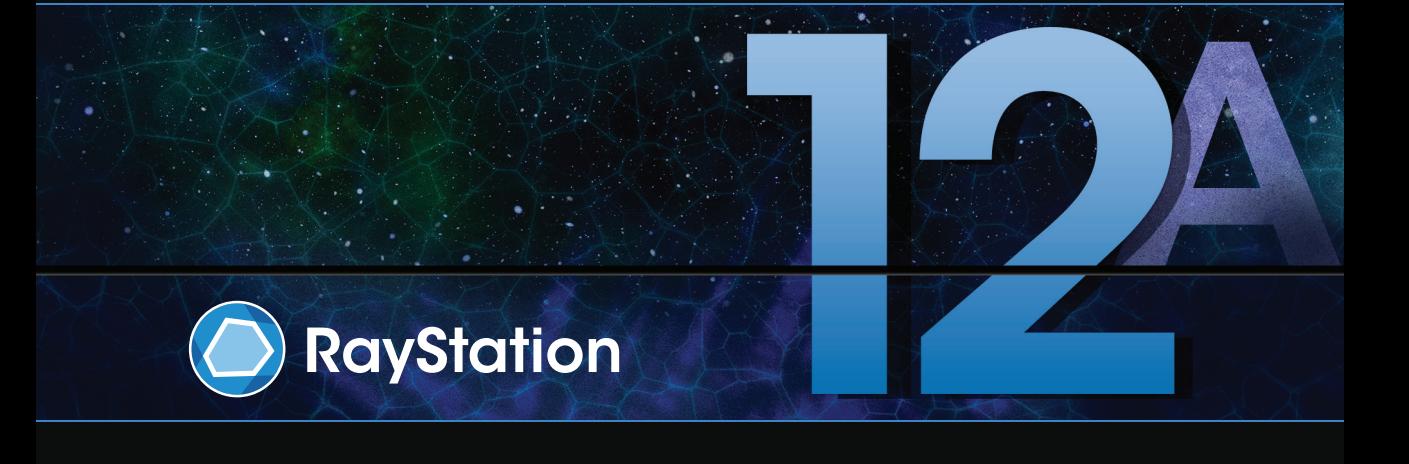

Traceback information: Workspace Main version a727 Checked in 2022-06-23 Skribenta version 5.4.033

#### *Verzichterklärung*

**Kanada**: Die Planung von Kohlenstoff- und Heliumionenbestrahlung, Protonen-Wobbling, Protonen-Line Scanning, BNCT-Planung und das mikrodosimetrische kinetische Modell sind in Kanada aus regulatorischen Gründen nicht verfügbar. Diese Funktionen unterliegen Lizenzen (rayCarbonPhysics, rayHeliumPhysics, rayWobbling, rayLineScanning, rayBoron und rayMKM), die in Kanada nicht erhältlich sind. In Kanada müssen Machine Learning-Modelle für die Bestrahlungsplanung vor dem klinischen Einsatz von Health Canada freigegebenwerden.Deep Learning-Segmentierung istinKanada auf die Computertomographie-Bildgebung beschränkt.

**Japan**:DieregulatorischenInformationeninJapanfindenSieimHaftungsausschlussRSJ-C-02-003fürden japanischen Markt.

**USA**:DiePlanung vonKohlenstoff-undHeliumionenbestrahlung,BNCT-Planungunddasmikrodosimetrische kinetische Modell sind in den USA aus regulatorischen Gründen nicht verfügbar. Diese Funktionen unterliegen Lizenzen (rayCarbonPhysics, rayHeliumPhysics, rayBoron und rayMKM), die in den USA nicht erhältlich sind. IndenUSAmüssenMachineLearning-ModellefürdieBestrahlungsplanungvordemklinischenEinsatz von der FDA freigegeben werden.

### *Konformitätserklärung*

# $C \epsilon_{2862}$

Entspricht der Medizinprodukteverordnung (MDR) 2017/745. Eine Kopie der entsprechenden Konformitätserklärung ist auf Anfrage erhältlich.

# *Copyright*

Dieses Dokument enthält unternehmenseigene urheberrechtlich geschützte Informationen. Kein Teil dieses Dokuments darf ohne die vorherige schriftliche Einwilligung von RaySearch Laboratories AB (publ) fotokopiert, reproduziert oder in eine andere Sprache übersetzt werden.

Alle Rechte vorbehalten. © 2022, RaySearch Laboratories AB (publ).

#### *Gedrucktes Material*

Auf Anfrage sind Gebrauchsinformationen und Versionshinweise in Papierform erhältlich.

#### *Eingetragene Marken*

RayAdaptive, RayAnalytics, RayBiology, RayCare, RayCloud, RayCommand, RayData, RayIntelligence, RayMachine, RayOptimizer, RayPACS, RayPlan, RaySearch, RaySearch Laboratories, RayStation, RayStore, RayTreat, RayWorld und das RaySearch Laboratories-Logo sind Marken von RaySearch Laboratories AB  $[pub]$ <sup>\*</sup>. .

DieMarken Dritter, die in diesem Dokument verwendet werden, sind das Eigentum ihrer jeweiligen Inhaber, bei denen es sich nicht um mit RaySearch Laboratories AB (publ) verbundene Unternehmen handelt.

RaySearch Laboratories AB (publ) einschließlich ihrer Niederlassungen wird nachfolgend als RaySearch bezeichnet.

\* Unterliegt der Zulassungspflicht in einigen Ländern.

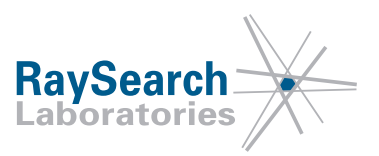

# **INHALTSVERZEICHNIS**

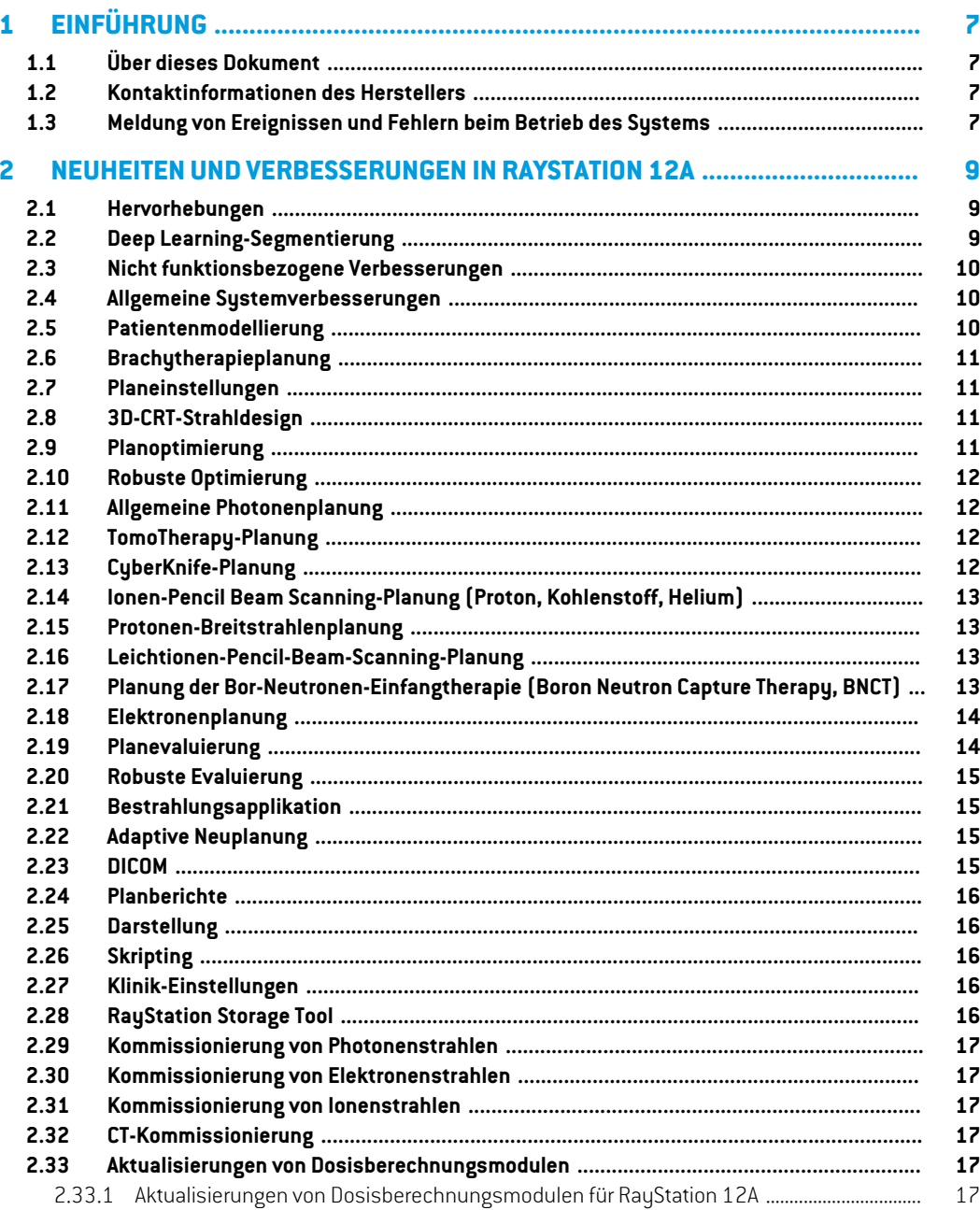

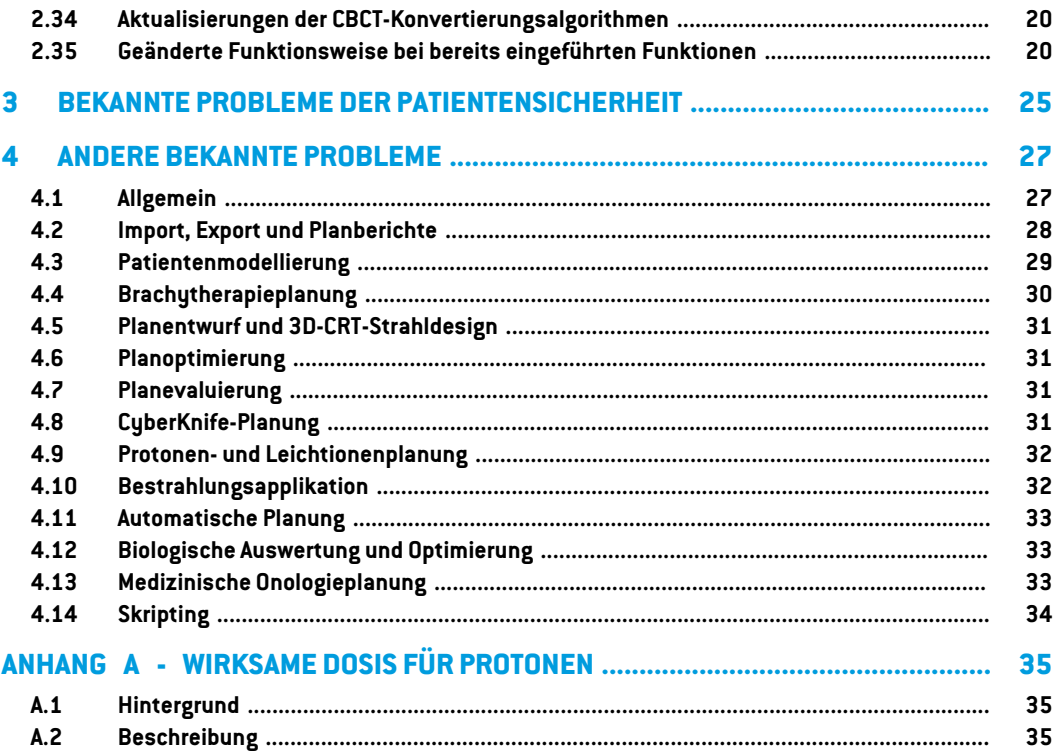

# <span id="page-6-0"></span>**1 EINFÜHRUNG**

# <span id="page-6-1"></span>**1.1 ÜBER DIESES DOKUMENT**

Dieses Dokument enthält wichtige Hinweise zum RayStation 12A-System. Es enthält Informationen zur Patientensicherheit und listet neue Features, bekannte Probleme und mögliche Problemumgehungen auf.

<span id="page-6-2"></span>**Jeder Benutzer von RayStation 12A sollte mit diesen bekannten Problemen vertraut sein.** Bei Fragen zum Inhalt können Sie sich jederzeit an den Hersteller wenden.

## **1.2 KONTAKTINFORMATIONEN DES HERSTELLERS**

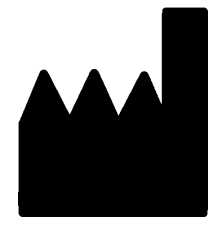

RaySearch Laboratories AB (publ) Eugeniavägen 18 SE-113 68 Stockholm Schweden Telefon: +46 8 510 530 00 E-Mail: info@raysearchlabs.com Ursprungsland: Schweden

# <span id="page-6-3"></span>**1.3 MELDUNG VON EREIGNISSEN UND FEHLERN BEIM BETRIEB DES SYSTEMS**

Melden Sie Vorfälle und Fehler bitte unter der Support-E-Mail-Adresse von RaySearch: support@raysearchlabs.com oder telefonisch über Ihre Support-Organisation vor Ort.

Jeder schwerwiegende Vorfall, der in Zusammenhang mit dem Gerät aufgetreten ist, muss dem Hersteller gemeldet werden.

Abhängig von den geltenden Vorschriften müssen die Vorfälle möglicherweise auch den nationalen Behörden gemeldet werden. In der Europäischen Union müssen schwerwiegende Vorfälle der zuständigen Behörde des EU-Mitgliedslandes gemeldetwerden, in demder Benutzer und/oder der Patient ansässig sind.

# <span id="page-8-0"></span>**2 NEUHEITEN UND VERBESSERUNGEN IN RAYSTATION 12A**

<span id="page-8-1"></span>In diesem Kapitel werden die Neuheiten und Verbesserungen in RayStation 12A gegenüber RayStation 11B beschrieben.

# **2.1 HERVORHEBUNGEN**

- Vorlagen und Protokolle für Deep Learning-Segmentierung.
- Brachy-Planung für Elekta Flexitron-Afterloader.
- Robuste Evaluierung für mehrere Bilder.
- Neues, wesentlich schnelleres Elektronen-Monte Carlo-Dosisberechnungsmodul.
- Planungsverbesserungen für CyberKnife.
- <span id="page-8-2"></span>• Verbesserte Genauigkeit bei der Berechnung der Leichtionendosis für größere Range Shifter-Luftspalte.

#### **2.2 DEEP LEARNING-SEGMENTIERUNG**

- Es ist jetzt möglich, Informationen aus Deep Learning-Segmentierungsmodellen in Strukturvorlagen aufzunehmen.
	- Beim Ausführen der Vorlage für eine Bildserie wird die Geometrie für anwendbare ROIs durch Deep Learning-Segmentierung erstellt.
	- ROIs aus mehreren Deep Learning-Segmentierungsmodellen können in dieselbe Vorlage einbezogen werden.
	- Eine Strukturvorlage kann eine Kombination aus Deep Learning-Segmentierungs-ROIs und anderen Arten von ROIs enthalten.
	- Die Vorlagen können in Protokollen verwendet werden.
- Es wurde eine Unterstützung hinzugefügt, die es ermöglicht, ein Deep Learning-Segmentierungsmodell für mehrere Bildmodalitäten zu verwenden, z. B. sowohl für CT als auch für CBCT.

#### <span id="page-9-0"></span>**2.3 NICHT FUNKTIONSBEZOGENE VERBESSERUNGEN**

- Das Audit-Protokoll für einen Patienten wird jetzt in RayStation angezeigt. Jede größere Veränderung des Patienten ist sichtbar. Es ist möglich, Protokolle nach Zeit, Benutzer und Kategorie sowie nach Freitext zu durchsuchen und zu filtern.
- <span id="page-9-1"></span>• Der Indexdienst enthält jetzt einen Patienten-Cache, um den Neustart von RayStation zu beschleunigen.

### **2.4 ALLGEMEINE SYSTEMVERBESSERUNGEN**

- Die Überprüfung des Strahleintritts wird jetzt bei der Dosisberechnung durchgeführt, um sicherzustellen, dass Warnungen früher im Planungsprozess angezeigt werden.
- ROI-/POI-Zuordnung ist jetzt verfügbar, wenn klinische Ziel- oder Funktionslistenvorlagen im Rahmen der Ausführung eines Protokolls geladen werden.
- <span id="page-9-2"></span>• Es ist nunmöglich,Tags zu Plänen und Struktursets hinzuzufügen.Mithilfe derTags kann nach bestimmten Patienten gesucht oder gefiltert werden. Dies kann entweder im Dialogfeld *Open* (Öffnen) oder beim Verschieben von Patientendaten zwischen verschiedenen Systemen mit dem RayStation Storage Tool geschehen.

### **2.5 PATIENTENMODELLIERUNG**

- Es ist jetzt möglich, inverse Bildregistrierungen anzuzeigen.
	- Wenn eine Bildregistrierung von Bildserie A zu Bildserie B vorhanden ist, wird die Registrierung in Fusions- oder Nebeneinanderansichten angezeigt und beim Kopieren von ROI-Geometrien verwendet (unabhängig davon, welche der Bildserien primär/sekundär ist).
- Esistnunmöglich,eineBildregistrierungals*Defaultforfusion*(StandardfürFusion)festzulegen. Die als *Default for fusion* (Standard für Fusion) ausgewählte Registrierung wird automatisch beim Aktivieren von Fusions- oder Nebeneinanderansichten oder beim Kopieren von ROI-Geometrien ausgewählt.
- Die Berechnungen zur Erweiterung/Reduzierung der Marge für ROIs wurde aktualisiert und erfolgt jetzt schneller. Gegenüber früheren Versionen können geringfügige Unterschiede der berechneten Margen auftreten.
- Es istnunmöglich, eine Standard-Initialisierungsmethode für eine Strukturvorlage festzulegen.
- Es ist jetzt möglich, mithilfe von Skripting aus STL-Dateien ROIs mit offenem Netz zu erstellen. Diese ROIs können gedreht, verschoben, verformt und skaliert werden. Da die Oberfläche nicht geschlossen ist, kann kein Volumen definiert werden. Daher ist es nicht möglich, Dosisstatistiken oder DVH-Kurven für ROIs mit offenem Netzzu erhalten. ROIs mit offenem Netz sind nicht im DICOM-Export enthalten.

#### <span id="page-10-0"></span>**2.6 BRACHYTHERAPIEPLANUNG**

- Es ist jetzt möglich, Pläne für Elekta Flexitron-Afterloaderzu erstellen. In RayStation erstellte Pläne können in Oncentra Brachy importiert und dann auf dem Afterloader appliziert werden.
- EinneuesVerweilzeit-DiagrammermöglichteinegenauereAnzeigeallerVerweilzeiten.Außerdem können Verweilzeiten ganz einfach manuell geändert werden.
- <span id="page-10-1"></span>Es ist nun möglich, Verweilzeiten für jeden zweiten, vierten, fünften oder zehnten ausgewählten Verweilpunkt ganz einfach festzulegen.

# **2.7 PLANEINSTELLUNGEN**

- Es ist jetzt möglich, ein Beam Setzu kopieren. Ein Beam Set kann entweder innerhalb eines PlanskopiertwerdenoderauseinemanderenPlan,wennbeidePlänedieselbePlanungsbildserie und Patientenbestrahlungsposition verwenden.
- Es istnunmöglich, einenneuenPlanzuerstellen, indemBeamSets aus anderenPlänenkopiert werden.
- <span id="page-10-2"></span>Das Modul "Plan Setup" enthält jetzt enthält jetzt zwei DRR-Setup-Ansichten.
	- Für Bildgebungssysteme mit mehreren Bildgebern können nun auf jedem DRR verschiedene Bildgeber dargestellt werden, um eine einfachere Positionierung von Bildgebungsisozentren zu unterstützen.

#### **2.8 3D-CRT-STRAHLDESIGN**

<span id="page-10-3"></span>• Der Algorithmus *Smart angles* (IntelligenteWinkel)für Conformal Arcwurde für die Verwendung einer genaueren Kostenfunktion bei der Bestimmung des optimalen Winkels modifiziert. Jetzt werden die Kosten als der Bereich der kleinsten Blende definiert, der alle ausgewählten Ziele vollständig enthält. Dies macht den Algorithmus auch für einzelne Ziele nützlich.

#### **2.9 PLANOPTIMIERUNG**

- Es ist nun möglich, DMLC-Felder (Sliding Window) von der Optimierung auszuschließen und nur die anderen Felderzu optimieren.
- Die Funktionen*Merge* (Zuammenführen) und *Split*(Teilen)(Zusammenführung aufheben)für Felder stehen nun für die Bestrahlungstechnik SMLC zur Verfügung.
- Minimale oder maximale DVH-Ziele/-Bedingungen können jetzt entweder in relativem oder in absolutem Volumen angegeben werden.
- BeimHinzufügen eines klinischen Zielswird standardmäßig *Atmost*(Höchstens) ausgewählt, wenn die ausgewählte ROI ein Risikoorgan ist. Dies gilt für *Average dose* (Durchschnittliche Dosis), *Volume at dose* (Volumen bei Dosis) und *Dose at volume* (Dosis bei Volumen).

# <span id="page-11-0"></span>**2.10 ROBUSTE OPTIMIERUNG**

- Das Planungs-CT ist nun mit einem "Kronen"-Symbol gekennzeichnet.
- Es ist jetzt möglich, benutzerdefinierte Patientenverschiebungen (Positionsunsicherheit) per Skripting festzulegen.

# <span id="page-11-1"></span>**2.11 ALLGEMEINE PHOTONENPLANUNG**

- Für die Bestrahlungstechnik SMLC erstellte Feldvorlagen können nun für DMLC verwendet werden und umgekehrt. Für VMAT/Conformal Arc erstellte Feldvorlagen können für Static Arc verwendet werden und umgekehrt.
- DieMonteCarlo-DosisberechnunginnerhalbundumRegionenmitgeringerDichteist verbessert und das statistische Rauschen in diesen Regionen wird reduziert.
- In RayPhysics ist es nun möglich, eine Elekta-Maschine mit Agility-Kopf so zu konfigurieren, dass der minimale Tip Gap zwischen gegenüberliegenden Lamellen abhängig von der Verschiebung des Lamellenpaarzentrums von der Y-Achse definiert wird. Dadurch kann die Dosisundichtigkeit verringert und normales Gewebe geschont werden.
- In RayPhysics kann jetzt die minimale Feldgröße (Mindestabstand zwischen gegenüberliegenden Blenden) angegeben werden.
- <span id="page-11-2"></span>• Es ist nun möglich, Accessory Codes für Photonenblöcke in der Liste der Felder anzugeben. Der Accessory Code ist in Planberichten für die Einhaltung von IEC 62083 erforderlich. Bei Verwendung klinikspezifischer Berichtsvorlagen fügen Sie der Vorlage den Accessory Code hinzu, um Compliance-Warnungen in Planberichten zu vermeiden.

# **2.12 TOMOTHERAPY-PLANUNG**

- Die Maschinenbedingung *Max active leaf cycles per second* (Max. aktive Lamellenzyklen pro Sekunde) wird nun bei der Optimierung von Tomo-Plänen berücksichtigt.
- <span id="page-11-3"></span>• WenneinneuerTomoHelical-oderTomoDirect-Planerstelltwird,erhältderApplikationszeitfaktor den Standardwert 1.50.

# **2.13 CYBERKNIFE-PLANUNG**

- Es ist nun möglich, bei Optimierung eines CyberKnife-Plans die MU eines Beam Sets oder eines Segments einzuschränken.
- Die Kandidaten für die Einstrahlrichtungen wurden für Cone-/Irispläne modifiziert, um die Dosiskonformität zu verbessern. Felder mit größeren Cones werden zentraler in den Zielen positioniert.
- Beim Bearbeiten der Mittelpunktausrichtung und des abgebildeten Volumens können jetzt DRRs für beide Bildgeber angezeigt werden.

• Es wird eine Unterstützung hinzugefügt, um eine 1-View-Margin-ROIzu erstellen und die Bewegung auf Geometrien aus mehreren Phasen eines 4DCT zu stützen, und/oder die Größenordnung der Organbewegung als Eingabe anzugeben. Eine Marge im Bildgeber-Koordinatenraum kann hinzugefügt werden.

# <span id="page-12-0"></span>**2.14 IONEN-PENCIL BEAM SCANNING-PLANUNG (PROTON, KOHLENSTOFF, HELIUM)**

- Es ist nun möglich, den "Spot-Abstand" einer Energieschicht per Skripting einzustellen.
	- Dies ist eine Problemumgehung, die es dem Benutzer ermöglicht, die Optimierung für quasi-diskrete Maschinen "fortzusetzen", bei denen einige Energieschichten manuell erstellt oder aus DICOM importiert wurden und bei denen der Parameter nicht definiert ist. Der Parameter "Spot-Abstand" beeinflusst die Erstellung von Spot-Inseln für quasi-diskrete Maschinen.
- <span id="page-12-1"></span>• Der Range Shifter muss nicht länger in mindestens eine Snout passen.

#### <span id="page-12-2"></span>**2.15 PROTONEN-BREITSTRAHLENPLANUNG**

• Keile werden jetzt für die okuläre Planung unterstützt.

#### **2.16 LEICHTIONEN-PENCIL-BEAM-SCANNING-PLANUNG**

- Das Leichtionen-Pencil Beam-Dosisberechnungsmodul beinhaltet jetzt eine genaue Modellierung der Feldverbreiterung über den gesamten Luftspalt, d. h. den Abstand zwischen dem Range Shifter und dem Patienten.
- <span id="page-12-3"></span>• Nennenergien werden nun gespeichert und in MeV pro Nukleon (MeV/A) dargestellt. Dies gilt für Energieschichten und alle Eigenschaften, die pro Nennenergie im Maschinenmodell definiert sind.

# **2.17 PLANUNG DER BOR-NEUTRONEN-EINFANGTHERAPIE (BORON NEUTRON CAPTURE THERAPY, BNCT)**

- Die äußere Form von BNCT-Kollimatoren kann jetzt konisch dargestellt werden.
	- Beim Hinzufügen eines Kollimators zu einer NCT-Maschine in RayPhysics müssen die Werte für "source side outer diameter" ("Quellseiten-Außendurchmesser") und "patient side outer diameter" ("Patientenseiten-Außendurchmesser") angegeben werden; die Außenform des Kollimators wird entsprechend dargestellt. Diese Außendurchmesser werden nicht an die Dosisberechnungsmodule weitergegeben und somit nicht für die Dosisberechnung verwendet.

## <span id="page-13-0"></span>**2.18 ELEKTRONENPLANUNG**

- Das bisher verwendete Plug-in für den Transport im Patienten des Elektronen-Monte Carlo-DosisberechnungsmodulsnamensVMC++wurdegegeneinevollständigvonRaySearch entwickelte Version ausgetauscht, die mehrere Vorteile bietet.
	- Das neue Elektronen-Monte Carlo-Dosisberechnungsmodul wurde so implementiert, dass es auf der GPU ausgeführt wird, wodurch Dosisberechnungen erheblich beschleunigt werden.
	- Es ist jetzt möglich, benutzerdefinierte Materialüberschreibungen zu verwenden.
	- Es ist nun möglich, dichtegestörte Dosis für Elektronen zu berechnen.
	- Es ist jetzt möglich, die statistische Unsicherheit für die Elektronen-Monte Carlo-Dosisberechnung direkt anstatt die Anzahl der Historien anzugeben.
- <span id="page-13-1"></span>• Es ist nun möglich, Accessory Codes für Elektronenblockblenden in der Liste der Felder anzugeben. Der Accessory Code ist in Planberichten für die Einhaltung von IEC 62083 erforderlich. Bei Verwendung klinikspezifischer Berichtsvorlagen fügen Sie der Vorlage den Accessory Code hinzu, um Compliance-Warnungen in Planberichten zu vermeiden.

### **2.19 PLANEVALUIERUNG**

- Mit dem Tool *Create ROI from dose* (ROI aus Dosis erstellen) kann nun auch eine ROI aus einer Evaluierungsdosis erstellt werden.
- Es ist jetztmöglich, eine Evaluierungsdosismit benutzerdefinierten Dosiswerten per Skripting zu erstellen.
	- Für Protonen und Leichtionen kann angegeben werden, ob die Dosis eine RBW-Dosis ist oder nicht. Bei Angabe einer RBW-Dosis und wenn eine entsprechende physikalische Dosis für dasselbe Beam Set vorhanden ist, zeigt die Differenzansicht in "Plan evaluation" (Planevaluierung) den RBW-Faktorzwischen den beiden Dosen an.
	- Wenn der dosisgemittelte LET  $[LET_d]$  für das Beam Set berechnet wurde, kann er in Kombination mit der physikalischen Dosis verwendet werden, um eine RBW-Dosis mithilfe eines beliebigen RBW-Modells zu konstruieren.
- Optimierungszieleund-bedingungenwerdennunimModul"Planevaluation"(Planevaluierung) angezeigt.
- Das Gruppierungslayout und die Informationen auf der Registerkarte "Doses" (Dosen) wurden verbessert. Angepasste Pläne werden immer basierend auf dem Basisplan und der beabsichtigten Startfraktion gruppiert.

## <span id="page-14-0"></span>**2.20 ROBUSTE EVALUIERUNG**

• Es wurde Unterstützung für eine robuste Evaluierung in Bezug auf Organbewegungsunsicherheiten hinzugefügt, d. h.Evaluierung für mehrere Bildserien (z. B. 4DCT oder andere CTs/CBCTs).

#### <span id="page-14-1"></span>**2.21 BESTRAHLUNGSAPPLIKATION**

<span id="page-14-2"></span>Die unter "Number of particles" (Anzahl der Partikel) definierten Darstellungseinheiten für Metersets wurden aktualisiert. Die Anzahl der Partikel wird immer in 10<sup>6</sup> NP dargestellt.

# **2.22 ADAPTIVE NEUPLANUNG**

- Ein alternativer Plan kann auf einer anderen Planungsbildserie erstellt werden. Dazu wird der aktuell ausgewählte Plan mit seinen Beam Sets unter Verwendung der Frame-of-Reference-Registrierung (FoR) auf eineneueBildserie kopiert,während der geplante Fraktionsplan beibehalten wird (d. h. Neuplanung ohne Hintergrunddosis).
- <span id="page-14-3"></span>• In "Plan evaluation" (Planevaluierung) werden angepasste Pläne immer basierend auf dem Basisplan und der beabsichtigten Startfraktion gruppiert. Die Gruppenkopfzeile enthält Informationen zum Basisplan und zur Startfraktion.

# **2.23 DICOM**

- Es ist jetzt möglich, verformbare räumliche Registrierungsobjekte zu exportieren und zu importieren.
- Es ist nun möglich, den DICOM-Export so zu konfigurieren, dass die Genauigkeit exportierter Attribute mit Value Representation (VR) Decimal String (DS) erhöht wird. Dies wird per Einstellung gesteuert; das alte Verhalten ist immer noch die Standardeinstellung.
	- Wenn erhöhte Genauigkeit aktiviert ist, sind die exportierten DS-Attribute möglicherweise länger als in DICOM zulässig (16 Byte). Exportierte DICOM-Dateien, die DS-Attribute (z. B. RT-Strukturenset und RT-Plan) enthalten, besitzen ebenfalls eine größere Datengröße.
- Die Toleranz beimImportieren von Bildstapeln, die sich nicht exakt entlang einer geraden Linie befinden oder eine leicht abweichende Bildausrichtung aufweisen, wurde verbessert. Dies löst drei von fünf Problemen, die zuvor durch den Filter "MR Import" behoben wurden.
- DasGenerierenderDosisreferenzbeschreibungfürdieprimäreVerschreibungwurdeaktualisiert. Die Dosisreferenzbeschreibung für dieses Element wird auf denselben Wert wie die RT-Planbezeichnung festgelegt. Damit wird der bisher vorhandenen Filter "Edit Dose Reference Description for Mosaiq" (Dosisreferenzbeschreibung für Mosaiq bearbeiten) ersetzt.
- (NurfürKliniken,dieRayCareverwenden)BeimBestätigeneinesBeamSets/Bestrahlungsplans können jetzt DRRs in den automatischen DICOM-Export einbezogen werden. Der automatische Export von DRRs wird in Clinic settings konfiguriert.

**2**

# <span id="page-15-0"></span>**2.24 PLANBERICHTE**

- Das Generieren der Tabelle "Warnings" (Warnungen) für Planberichte wurde aktualisiert. In früheren RayStation-Versionen wurden die Warnungen, die für bestätigte Objekte (Pläne, Struktursets usw.) erstellt wurden, zum Zeitpunkt der Berichterstellung generiert. In RayStation 12A werden die Warnungen, die dem Benutzer während der Bestätigung angezeigt werden, gespeichert und im Planbericht wiedergegeben. Bei Objekten, die in früheren RayStation-Versionen bestätigt wurden, bleibt das vorherige Verhalten mit Warnungen, die zum Zeitpunkt der Berichterstellung generiert werden, erhalten.
- Die Serienbeschreibung wird jetzt für die im Standardplanbericht festgelegte Planungsbildserie angezeigt.
- <span id="page-15-1"></span>• Der vollständige Benutzername aus Active Directory wird für Bestätigungen und in Berichten verwendet, damit leichter erkennbar ist, wer die Bestätigung vorgenommen hat.

# **2.25 DARSTELLUNG**

<span id="page-15-2"></span>Die Ansichtsdrehung in der 3D- und die Room View-Ansicht wurde verbessert, um eine präzisere Steuerung der Ansicht zu ermöglichen.

# **2.26 SKRIPTING**

- Die folgenden skriptfähigen Methoden zum Ausführen der Überprüfung des Strahleintritts wurden hinzugefügt: *CheckBeamEntry()*, *CheckBeamEntryAgainstDoseGrid()* und *CheckBeamEntryAgainstImageStack()*.
- Es ist möglich, die Unsicherheitsszenarien für die Patientenposition manuell mithilfe der skriptfähigen Methode *opt\_parameters.SaveRobustnessParameters()* festzulegen.

<span id="page-15-3"></span>Weitere Aktualisierungen zum Skripting finden Sie in der HTML-Dokumentation zur RayStation-Skript-API.

# **2.27 KLINIK-EINSTELLUNGEN**

<span id="page-15-4"></span>Es ist nun möglich, das Authentifizierungsverhalten für die verschiedenen Sicherheitsvorgänge zu konfigurieren, die in RayStation definiert sind. Standardmäßig werden Sie zur Eingabe von BenutzernameundKennwort aufgefordert, es ist aber auchmöglich, Single Sign-Onzuzulassen und die Ausführung ohne Eingabe des Kennworts zu gestatten.

# **2.28 RAYSTATION STORAGE TOOL**

Sekundäre Datenquellen können jetzt so konfiguriert werden, dass Patientenakten verschoben werden, anstatt die Daten zu kopieren. Dadurch wird die Datenduplizierung reduziert. Die Einstellung wirkt sich auf das Verhalten im Dialogfeld *Open case* (Fall öffnen) von RayStation aus.

# <span id="page-16-0"></span>**2.29 KOMMISSIONIERUNG VON PHOTONENSTRAHLEN**

- Der Kommissionierungs-Assistent wurde entfernt.
- <span id="page-16-1"></span>• Es ist jetzt möglich, Accessory Codes für Cones und Standardkeile anzugeben.

## **2.30 KOMMISSIONIERUNG VON ELEKTRONENSTRAHLEN**

- Das bisher verwendete Plug-in für den Transport im Patienten des Elektronen-Monte Carlo-DosisberechnungsmodulsnamensVMC++wurdegegeneinevollständigvonRaySearch entwickelte Version ausgetauscht, die mehrere Vorteile bietet.
	- Die Berechnung erfolgt nun mit der GPU und ist deutlich schneller.
	- Es ist jetzt möglich, die statistische Unsicherheit für die Dosiskurvenberechnung direkt anstatt die Anzahl der Historien anzugeben.
- Der Liste der automatischen Modellierung wurde ein neuer Schritt hinzugefügt, der alle Applikatorkurven mit Dosisbeiträgen berechnet. Dieser Schritt kann nach einem anderen Automodellierungsschritt hinzugefügt werden, wenn Kurven mit Beiträgen berechnet werden sollen..
- <span id="page-16-2"></span>• Der Kommissionierungs-Assistent wurde entfernt.
- Es ist jetzt möglich, den Accessory Code und die Träger-ID für Applikatoren anzugeben.

#### **2.31 KOMMISSIONIERUNG VON IONENSTRAHLEN**

- Der Range Shifter muss nicht länger in mindestens eine Snout passen.
- <span id="page-16-3"></span>• Es wurde Unterstützung für den PTW 150 Bragg-Peak-Detektor (14,7 cm Durchmesser) für automatische Protonen-PBS-Modellierung hinzugefügt.

#### <span id="page-16-4"></span>**2.32 CT-KOMMISSIONIERUNG**

<span id="page-16-5"></span>• Die Benutzeroberfläche wurde verbessert, sodass eine wesentlich größere HU-zu-Massendichte/SPR-Konvertierungsgrafik möglich ist.

#### **2.33 AKTUALISIERUNGEN VON DOSISBERECHNUNGSMODULEN**

#### **2.33.1 Aktualisierungen von Dosisberechnungsmodulen für RayStation 12A**

Um einen erhöhten HU-Wertebereich [-2000, 100 000] zu unterstützen, wurde die Liste der Referenzmaterialien für alle Dosisberechnungsmodule mit Ausnahme von Collapsed Cone aktualisiert. Eisen wurde entfernt. Ti-6Al-4V, Titan, Stahl, CoCrMo, Silber, Tantal und Gold wurden hinzugefügt. Die Folge ist, dass die Dosisberechnung für CTs, die Pixel mit Dichten über Aluminium enthalten, signifikant unterschiedliche Ergebnisse liefern kann.

Bei Verwendung des Protonen-MC-Dosisberechnungsmoduls wird auch für alle anderen CTs ein Unterschied in Bezug auf das Rauschen erwartet.

Bei Verwendung einer HU-zu-SPR-CT-Tabelle hat sich die Liste der aus den Referenzmaterialien generierten interpolierten Materialien geändert. Die interpolierten Materialien sind nun identisch mit denen, die bei Verwendung einer HU-zu-Masse-Dichte-CT-Tabelle erzeugt werden. Eine Folge davon ist, dass die Dosisberechnung für alle Protonen- und Leichtionenbestrahlungsplänemithilfe einer HU-zu-SPR-CT-Tabelle zu etwas anderen Ergebnissen führen kann als in der vorherigen Version von RayStation.

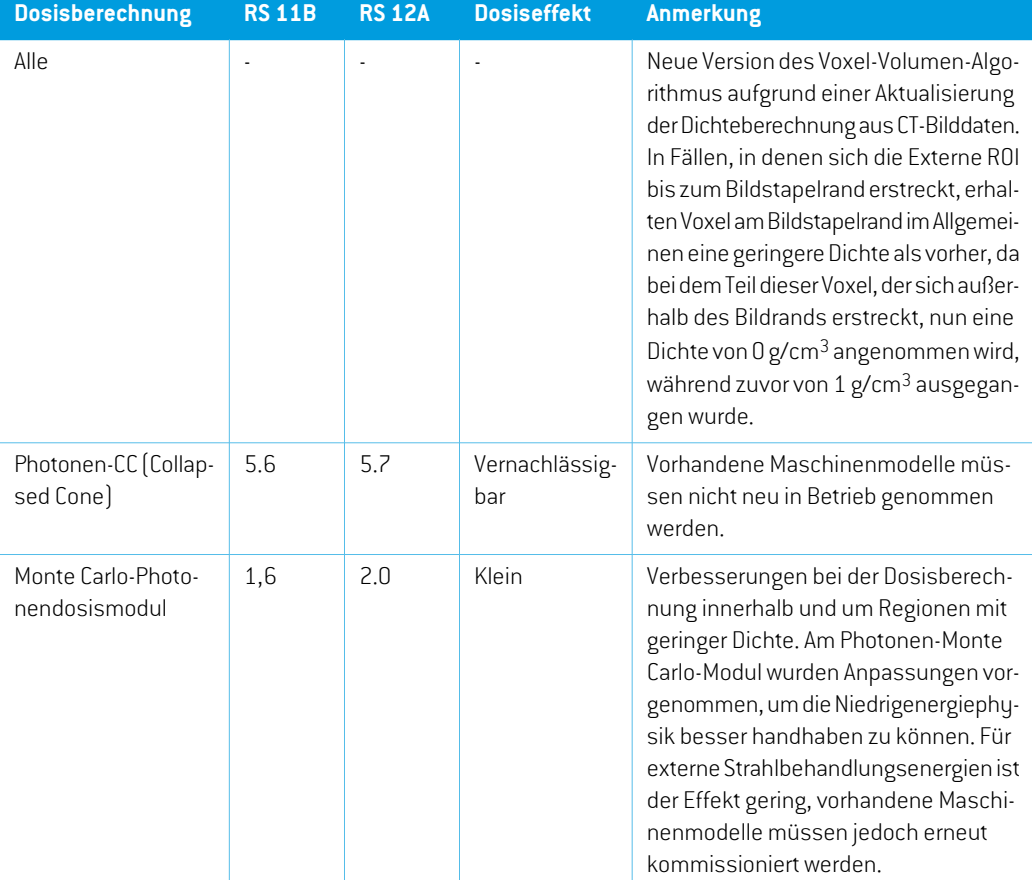

DieÄnderungenbeidenDosisberechnungsmodulenfürRayStation12Asindnachfolgendaufgelistet.

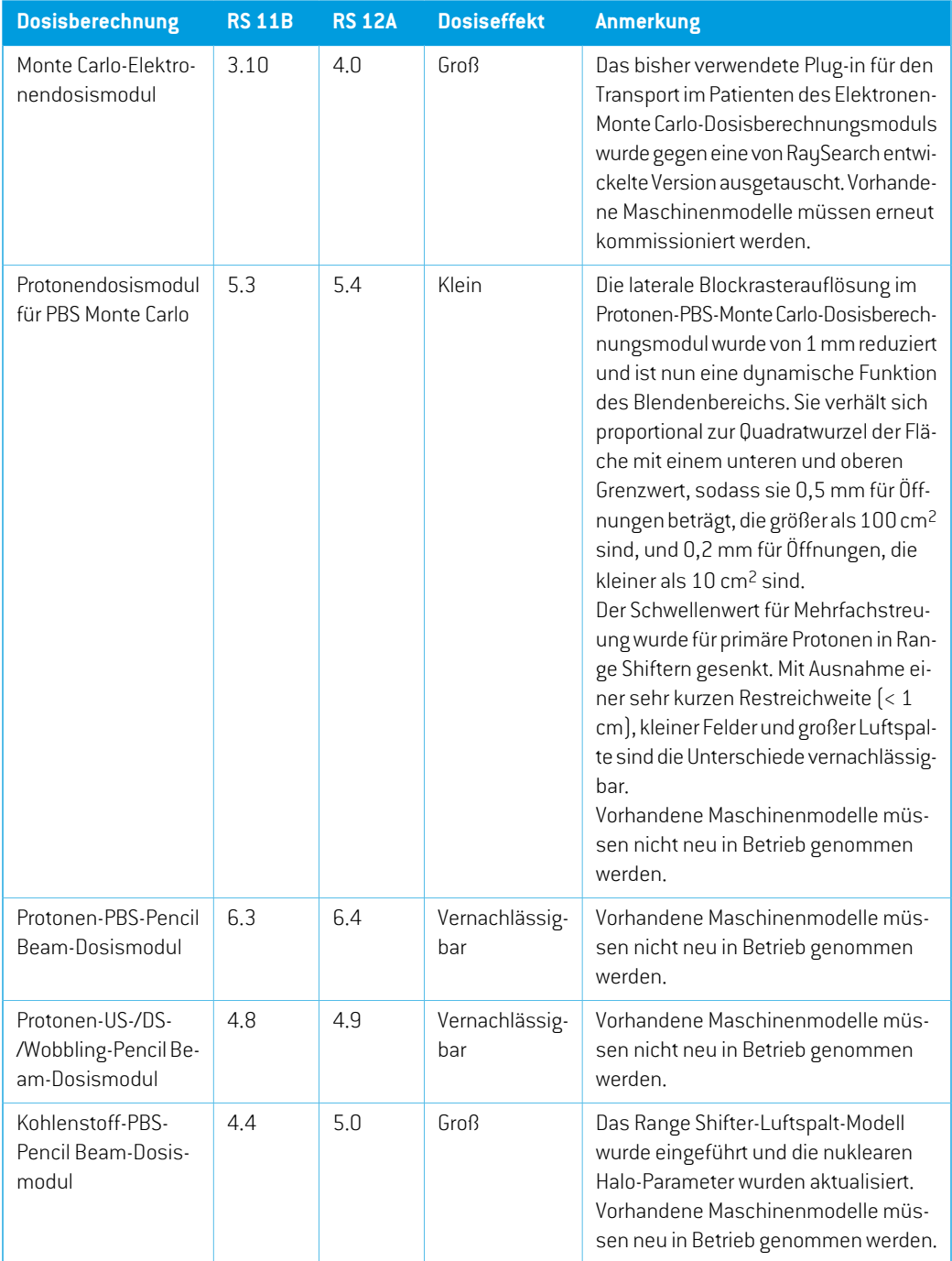

**2**

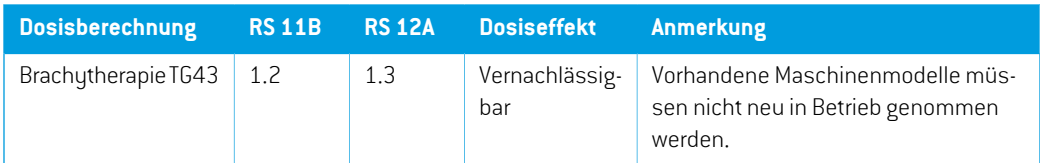

# <span id="page-19-0"></span>**2.34 AKTUALISIERUNGEN DER CBCT-KONVERTIERUNGSALGORITHMEN**

Die Änderungen an den CBCT-Konvertierungsalgorithmen für RayStation 12A sind nachstehend aufgeführt.

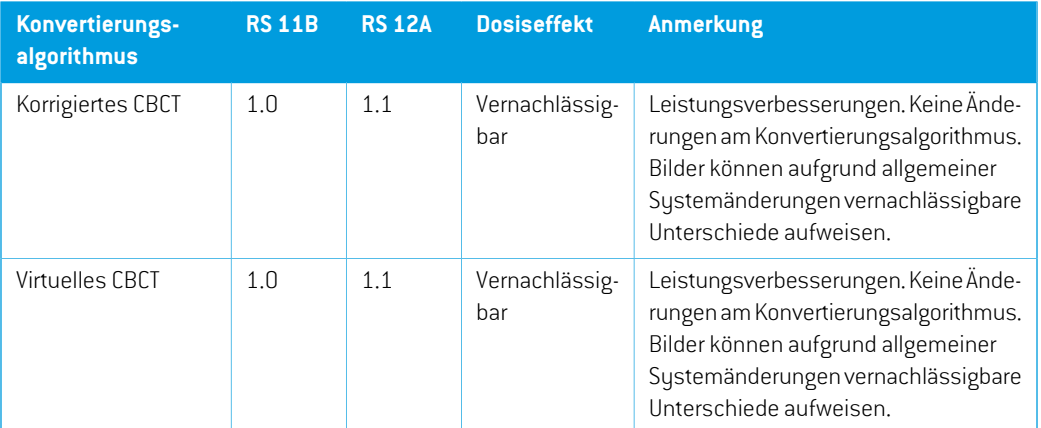

# <span id="page-19-1"></span>**2.35 GEÄNDERTE FUNKTIONSWEISE BEI BEREITS EINGEFÜHRTEN FUNKTIONEN**

- Das Generieren derTabelle "Warnings" (Warnungen) für Planberichte wurde aktualisiert. In früheren RayStation-Versionen wurden die Warnungen, die für bestätigte Objekte (Pläne, Struktursets usw.) erstellt wurden, zum Zeitpunkt der Berichterstellung generiert. In RayStation 12A werden dieWarnungen, die während der Bestätigung angezeigt werden, gespeichert und im Planbericht wiedergegeben. Bei Objekten, die in früheren RayStation-Versionen bestätigt wurden, bleibt das vorherige Verhalten mit Warnungen, die zum Zeitpunkt der Berichterstellung generiert werden, erhalten.
- Alle sequenziell bestätigten Versionen eines Struktursets können nun exportiert werden. Alle (Unter-)Struktursets stehen im Dialogfeld für DICOM-Exportzur Auswahl.

Exportierte bestätigte Pläne werden wie bisher immer mit dem (Unter-)Strukturset exportiert, das die Strukturen enthält, die zum Zeitpunkt der Planbestätigung verfügbar waren.

Die Aktualisierung beinhaltet auch Änderungen an der Schnittstelle für den skriptfähigen Export, die sich auf die Angabe beziehen, welche Struktursets exportiert werden sollen. Ein Beispiel dafür finden Sie im Beispielskript *Example\_05\_DICOM\_export.py*.

• In "Plan evaluation" (Planevaluierung) werden angepasste Pläne immer basierend auf dem Basisplan und der beabsichtigten Startfraktion gruppiert. Dies betrifft nur neue angepasste

Pläne. Nach einem Upgrade verbleiben bestehende angepasste Pläne in ihrer ursprünglichen Gruppe.

- DieCyberKnife-Funktion,diezumHinzufügeneinerbildgeberspezifischenMargen-ROIverwendet wird, wurde entfernt. Sie wurde durch die ROI-Funktion "Add 1-view margin ROI" (1-Ansicht-Margen-ROI hinzufügen) ersetzt.
- Liniendosen im Planevaluierungsmodul werden beim Planwechsel nicht mehr gelöscht.
- Beachten Sie, dass mit RayStation 11A einige Änderungen in Bezug auf Verschreibungen eingeführt wurden. Diese Informationen sind wichtig beim Upgrade von einer RayStation-Version, die älter als 11A ist:
	- Rezeptdosen geben immer die Dosis für jedes Strahlenset separat vor. Rezeptdosen, die in RayStation-Versionen vor 11A in Bezug auf Strahlenset + Hintergrunddosis definiert sind, sind obsolet. Strahlensetsmit solchen Rezeptdosen können nicht bestätigtwerden und die Rezeptdosis wird nicht in den DICOM-Export des Strahlensets einbezogen.
	- Rezeptdosen, die mit einem Planerstellungsprotokoll eingerichtet werden, beziehen sich jetzt immer nur auf die Strahlensetdosis. Beim Upgrade müssen vorhandene Planerstellungsprotokolle überprüft werden.
	- Der Rezeptdosisprozentsatz ist nicht mehr in exportierten Rezeptdosiswerten enthalten. In RayStation-Versionen vor 11A war der in RayStation festgelegte Rezeptdosisprozentsatz in der exportierten "Target Prescription Dose" (Zielrezeptdosis) enthalten. Dies wurde geändert, sodass nur die "Prescribed dose" (Verordnete Dosis), die in RayStation festgelegt ist, als "Target Prescription Dose" (Zielrezeptdosis) exportiert wird. Diese Änderung wirkt sich auch auf exportierte Nominaldosisbeiträge aus.
	- In RayStation-Versionen vor 11A basierte die Dose Reference UID (Dosisreferenz-UID), die in RayStation-Plänen exportiert wurde, auf der "SOP Instance UID" (SOP-Instanz-UID) des "RT Plan/RT Ion Plan" (RT-Plans/RT-Ionen-Plans). Dies wurde geändert, sodass verschiedene Rezeptdosen dieselbe "Dose Reference UID" (Dosisreferenz-UID) besitzen können. Aufgrund dieser Änderung wurde die "Dose Reference UID" (Dosisreferenz-UID) von Plänen, die vor 11A exportiert worden waren, aktualisiert, damit beim erneuten Exportieren des Plans ein anderer Wert verwendet wird.
- Beachten Sie, dass mit RayStation 11A einige Änderungen in Bezug auf Setup-Bildgebungssysteme eingeführt wurden. Diese Informationen sind wichtig beim Upgrade von einer RayStation-Version, die älter als 11A ist:
	- Ein Setup imaging system (Setup-Bildgebungssystem) (in früheren Versionen als "Setup imaging device" (Setup-Bildgebungsgerät) bezeichnet) kann jetzt einen oder mehrere Setup-Imager besitzen. Dies ermöglicht mehrere Setup-DRRs für Bestrahlungsstrahlen sowie einen separaten Bezeichnernamen pro Setup-Imager.
		- + Einrichtungsbildgeber können an der Gantry montiert oder fest angebracht werden.
		- + Jeder Einrichtungsbildgeber besitzt einen eindeutigen Namen, der in der entsprechenden DRR-Ansicht angezeigt und als DICOM-RT-Bild exportiert wird.

**2**

- + Ein Strahl, der ein Einrichtungsbildgebungssystem mit mehreren Bildgebern verwendet, erhält mehrere DRRs, eines für jeden Bildgeber. Dies ist sowohl für Positionierungsfelder als auch für Bestrahlungsstrahlen verfügbar.
- Hinweis: Mit RayStation 8B wurde die Handhabung der wirksamen Dosis (RBW-Dosis) für Protonen eingeführt. Diese Information ist wichtig für Protonen-Benutzer beim Upgrade von einer RayStation-Version vor 8B:
	- Vorhandene Protonengeräte im System werden in den RBW-Typ konvertiert; d. h. es wird davon ausgegangen, dass ein konstanter Faktor von 1,1 verwendet wurde. Falls dies auf ein Gerät in der Datenbank nicht zutrifft, wenden Sie sich an RaySearch.
	- Der Import von "RayStation RT Ion Plan" (RT-Ionen-Plan) und "RT Dose of modality proton" (RT-Dosis der Modalität "Protonen") und mit der Dosisart PHYSICAL (PHYSIKALISCH), die aus RayStation-Versionen vor 8B exportiert wurde, wird als RBW-Wert behandelt, wenn sich der Gerätename im RT Ion Plan (RT-Ionenplan) auf ein vorhandenes RBW-Gerät bezieht.
	- Die RT-Dosis der Dosisart PHYSICAL (PHYSIKALISCH) aus anderen Systemen oder aus einer RayStation-Version vor8Bmit einemGerät ohneRBWimStrahlmodellwirdwie in früheren Versionen importiert und nicht alsRBW-Dosis inRayStation angezeigt.Gleiches gilt,wenn das referenzierte Gerät nicht in der Datenbank existiert. Es liegt in der Verantwortung des Benutzers, zu wissen, ob die Dosis als physikalisch oder RBW/Photonen-Äquivalent zu behandeln ist. Wird eine solche Dosis jedoch als Hintergrunddosis in der anschließenden Planung verwendet, wird sie als wirksame Dosis behandelt.

Weitere Informationen finden Sie in *Anhang [AWirksame](#page-34-0) Dosis für Protonen*.

• Beachten Sie, dass mit RayStation 11B Änderungen für die Berechnungen der Dosisstatistik eingeführt wurden. Das bedeutet, dass gegenüber einer früheren Version kleine Unterschiede in der ausgewerteten Dosisstatistik zu erwarten sind.

Dies betrifft:

- $\n **DV**Hs$
- Dosisstatistiken
- Klinische Ziele
- Verschreibungsauswertung
- Optimierungszielwerte
- Abrufen von Dosisstatistikmessungen per Skripting

Diese Änderung gilt auch für bestätigte Strahlensets und Pläne. Das bedeutet, dass sich beispielsweise die Erfüllung von Verschreibungs- und klinischen Ziele ändern kann, wenn ein zuvor bestätigtes Strahlenset oder ein Plan aus einer RayStation-Version vor 11B geöffnet wird. Die Verbesserung der Genauigkeit der Dosisstatistik wird mitzunehmendem Dosisbereich (Differenzzwischen minimaler und maximaler Dosis innerhalb einer ROI) deutlicher. Für ROIs mit Dosisbereichen kleiner als 100 Gy werden nur geringfügige Unterschiede erwartet. Die aktualisierte Dosisstatistik interpoliert keine Werte mehr für Dosis bei Volumen ( $D(v)$ ) und Volumen bei Dosis  $[V(d)]$ . Für  $D(v)$  wird stattdessen die Mindestdosis zurückgegeben, die vom akkumulierten Volumen  $v$  erhalten wird. Für  $V(d)$  wird das akkumulierte Volumen, das mindestens die Dosis  $d$ erhält, zurückgegeben. Wenn die Anzahl der Voxel innerhalb einer ROI klein ist, wird die Diskretisierung des Volumens in der resultierenden Dosisstatistik deutlich. Statistikmessungen mit mehreren Dosen (z. B.D5 und D2) können den gleichen Wert erhalten, wenn steile Dosisgradienten innerhalb der ROI vorhanden sind. In ähnlicherWeise werden die Dosisbereiche ohne Volumen als horizontale Schritte im DVH angezeigt.

# <span id="page-24-0"></span>**3 BEKANNTE PROBLEME DER PATIENTENSICHERHEIT**

Bekannte Probleme der Patientensicherheit in RayStation 12A.

*Hinweis: BedenkenSie, dass innerhalb einesMonatsnachderInstallationder Softwareunter Umständen zusätzliche sicherheitsbezogene Versionshinweise herausgegeben werden.*

# <span id="page-26-0"></span>**4 ANDERE BEKANNTE PROBLEME**

# <span id="page-26-1"></span>**4.1 ALLGEMEIN**

# *Langsame GPU-Berechnung unter Windows Server 2016, wenn sich die GPU im VDDM-Modus befindet*

Einige GPU-Berechnungen, die unterWindows Server 2016 mit GPUs im WDDM-Modus ausgeführt werden, sind möglicherweise erheblich langsamer als Berechnungen mit GPUs im TCC-Modus. (283869)

#### *Die automatische Wiederherstellung funktioniert nicht für alle Abstürze.*

Die automatische Wiederherstellung funktioniert nicht für alle Arten von Abstürzen. In manchen Fällen wird bei einem Wiederherstellungsversuch nach einem Absturz von RayStation die Fehlermeldung "Unfortunately auto recovery does not work for this case yet" (Leider funktioniert dieautomatischeWiederherstellungfürdiesenFallnochnicht) angezeigt.WennRayStationwährend der automatischen Wiederherstellung abstürzt, wird beim nächsten Start von RayStation der Bildschirm für die automatische Wiederherstellung angezeigt. Verwerfen Sie in diesem Fall die Änderungen oder versuchen Sie, nur eine begrenzte Anzahl von Aktionen anzuwenden, um einen Absturz von RayStation zu vermeiden.

(144699)

#### *Einschränkungen bei Verwendung von RayStation mit großer Bildserie*

RayStation unterstützt jetzt den Import großer Bildserien (>2 GB), einige Funktionen sind jedoch langsam oder verursachen Abstürze, wenn so große Bildserien verwendet werden:

- Beim Laden eines neuen Ausschnitts sind intelligente Pinselfunktion/intelligente Kontur/2D-Regionsvergrößerung langsam.
- Möglicherweise reicht der Arbeitsspeicher für die hybride elastische Registrierung großer Bildserien nicht aus.
- Unter Umständen stürzt die biomechanische elastische Registrierung bei großen Bildserien ab.
- Die automatisierte Brustplanung funktioniert nicht mit großen Bildserien.
- Das Erstellen großer ROIs mit Schwellenwerten für Grauwerte kann zum Absturz führen.

(144212)

**4**

# *Einschränkungen bei der Verwendung mehrerer Bildserien in einem Bestrahlungsplan*

Die Plangesamtdosis ist für Pläne mit mehreren Strahlensets, die unterschiedliche Planungsbildserien aufweisen, nicht verfügbar. Ohne Plandosis ist es nicht möglich:

- den Plan zu bestätigen
- einen Planbericht zu erstellen
- den Plan für die Dosisnachverfolgung zu aktivieren
- den Plan in der adaptiven Neuplanung zu verwenden

(341059)

# *Geringfügige Inkonsistenz in der Dosisanzeige*

Das Folgende gilt für alle Patientenansichten, bei denen die Dosis auf einer Patientenbildschicht angezeigtwerdenkann.Wennsicheine Schicht genauanderGrenze zwischenzwei Voxelnbefindet und die Dosisinterpolation deaktiviert ist, kann der Dosiswert, der in der Ansicht durch die Anmerkung "Dose: XX Gy" (Dosis: XX Gy) dargestellt wird, von der tatsächlich dargestellten Farbe in Bezug auf die Dosisfarbentabelle abweichen.

Dieswird dadurch verursacht, dass derTextwert und die gerenderte Dosisfarbe aus verschiedenen Voxeln abgerufen werden. Beide Werte sind im Wesentlichen korrekt, aber nicht konsistent.

Gleiches kann in der Dosisdifferenzansicht auftreten, in der der Unterschied größer erscheinen könnte, als er tatsächlich ist, weil benachbarte Voxel verglichen werden.

(284619)

#### *Schnittebenenanzeigen werden in 2D-Patientenansichten nicht angezeigt.*

<span id="page-27-0"></span>Die Schnittebenen, die zur Begrenzung der CT-Daten für die Berechnung eines DRR verwendet werden, werden nicht in normalen 2D-Patientenansichten dargestellt. Um Schnittebenen anzeigen und verwenden zu können, verwenden Sie das Fenster für DRR-Einstellungen.

(146375)

# **4.2 IMPORT, EXPORT UND PLANBERICHTE**

# *Der Import eines bestätigten Plans bewirkt, dass alle vorhandenen ROIs bestätigt werden.*

Beim Importieren eines bestätigten Plans in einen Patienten mit nicht bestätigten ROIs können die vorhandenen ROIs automatisch bestätigt werden.

336266

#### *Laserexport für Patienten in Seitenlage nicht möglich*

Die Verwendung der Laserexportfunktion im Modul "Virtual simulation" (Virtuelle Simulation) mit einem Patienten in Seitenlage führt zum Absturz von RayStation.

(331880)

# *RayStation meldet manchmal einen erfolgreichen TomoTherapy-Planexport als fehlgeschlagen.*

BeimSendeneinesRayStation-TomoTherapy-Plans aniDMSüberRayGatewaytrittnach10Minuten ein Timeout in der Verbindung zwischen RayStation und RayGateway auf. Wenn die Übertragung zum Zeitpunkt des Timeouts noch aktiv ist, meldet RayStation einen fehlgeschlagenen Planexport, obwohl die Übertragung noch durchgeführt wird.

Sehen Sie in diesem Fall im RayGateway-Protokoll nach, ob die Übertragung erfolgreich war oder nicht.

338918

# *Berichtsvorlagen müssen nach dem Upgrade auf RayStation 12A aktualisiert werden.*

Das Upgrade auf RayStation 12A macht eine Aktualisierung aller Berichtsvorlagen erforderlich. Falls eine Berichtsvorlage von einer älteren Version über die klinischen Einstellungen hinzugefügt wird, mussdiese Vorlage aktualisiertwerden,umfürdieBerichtserstellung verwendetwerdenzukönnen.

<span id="page-28-0"></span>Berichtsvorlagen werden mit dem Report Designer aktualisiert. Exportieren Sie die Berichtsvorlage aus Clinic Settings und öffnen Sie sie im Report Designer. Speichern Sie die aktualisierte Berichtsvorlage und fügen Sie sie in Clinic Settings hinzu. Vergessen Sie nicht, die alte Version der Berichtsvorlage zu löschen.

(138338)

# **4.3 PATIENTENMODELLIERUNG**

# *Bei der Durchführung von umfassenden Berechnungen für hybride elastische Registrierungen über die GPU kann es zu Arbeitsspeicherabstürzen kommen.*

Die GPU-Berechnung einer elastischen Registrierung für große Fälle kann bei höchster RasterauflösungzuspeicherbedingtenAbstürzenführen.DasAuftretendiesesProblemshängt von der GPU-Spezifikation und der Rastergröße ab.

(69150)

#### *Schwebende Ansicht im Bildregistrierungsmodul*

Die schwebende Ansicht im Bildregistrierungsmodul ist jetzt eine Fusionsansicht, die nur die sekundäre Bildserie und Konturen anzeigt. Die Änderung des Ansichtstyps hat die Art und Weise geändert, auf die die Ansicht funktioniert /Informationen anzeigt. Folgendes hat sich geändert:

- Es ist nicht möglich, die PET-Farbtabelle in der schwebenden Ansicht zu bearbeiten. Die PET-Farbtabelle in der sekundären Bildserie kann stattdessen über die Registerkarte "Fusion" geändert werden.
- Das Blättern in der schwebenden Ansicht ist auf die primäre Bildserie beschränkt. Wenn beispielsweise die sekundäre Bildserie größer ist oder die primäre Bildserie in den Fusionsansichten nicht überlappt, ist es nicht möglich, durch alle Schnittbilderzu blättern.
- Position, Richtung (transversal/sagittal/koronal), Patientenrichtungsbuchstaben, Name des BildgebungssystemsundSchnittbildnummerwerdennichtmehrinder schwebendenAnsicht angezeigt.
- Der Bildwert in der schwebenden Ansicht wird nicht angezeigt, wenn keine Registrierung zwischen primären und sekundären Bildserien vorhanden ist.

(409518)

# <span id="page-29-0"></span>**4.4 BRACHYTHERAPIEPLANUNG**

# *Diskrepanzen bei der geplanten Anzahl von Fraktionen undRezeptdosis zwischen RayStation und SagiNova Version 2.1.4.0 oder früher*

Bei der Interpretation der DICOM RT Plan-Attribute *Planned number of fractions* (Geplante Anzahl vonFraktionen)(300A,0078)und*Targetprescriptiondose*(Zielverschreibungsdosis)(300A,0026) besteht eine Diskrepanz in RauStation im Vergleich zum Brachutherapie-Afterloader-Sustem SagiNova Version 2.1.4.0 oder früher.

Beim Exportieren von Plänen aus RayStation gilt:

- Die Zielrezeptdosiswird alsRezeptdosis pro Fraktionexportiert,multipliziertmit der Anzahl von Fraktionen des Strahlensets.
- Die geplante Anzahl von Fraktionen wird als Anzahl von Fraktionen für das Strahlenset exportiert.

Beim Importieren von Plänen in SagiNova Version 2.1.4.0 oder früher für die Bestrahlungsapplikation gilt:

- Die Rezeptdosis wird als Rezeptdosis pro Fraktion interpretiert.
- Die Anzahl von Fraktionen wird als die Gesamtzahl von Fraktionen interpretiert, einschließlich Fraktionen fürzuvor applizierte Pläne.

#### Mögliche Folgen:

- Bei der Bestrahlungsapplikation entspricht die auf der SagiNova-Konsole angezeigte Rezeptdosis pro Fraktion eigentlich der Gesamtrezeptdosis für alle Fraktionen.
- Es ist eventuell nicht möglich, mehr als einen Plan für jeden Patienten zu applizieren.

Wenden Sie sich an SagiNova-Anwendungsspezialisten, um geeignete Lösungen zu finden.

(285641)

# <span id="page-30-0"></span>**4.5 PLANENTWURF UND 3D-CRT-STRAHLDESIGN**

# *Die Funktionen Strahl im Feld zentrieren und Kollimatorrotation behalten die gewünschten Strahlenöffnungen für bestimmte MLCs möglicherweise nicht bei.*

Durch Zentrieren des Strahls imFeld und der Kollimatorrotation in Kombinationmit derOption "Keep edited opening" (Bearbeitete Öffnung beibehalten) wird die Öffnung möglicherweise vergrößert. Überprüfen Sie die Öffnungen nach dem Gebrauch und verwenden Sie möglichst einen Kollimatorrotationszustand mit "Auto conform" (Automatisch anpassen).

(144701)

# <span id="page-30-1"></span>**4.6 PLANOPTIMIERUNG**

# *Keine Prüfung zur Durchführbarkeit der maximalen Lamellengeschwindigkeit für DMLC-Strahlen nach Dosisskalierung durchgeführt*

DMLC-Pläne, die aus einer Optimierung hervorgehen, sind für alle Gerätebedingungen geeignet. Allerdings kann eine manuelle Neuskalierung der Dosis (MU) nach der Optimierung abhängig von der Dosisrate während der Applikation zu einer Überschreitung der maximalen Lamellengeschwindigkeit führen.

(138830)

# *MöglicherSystemabsturzbeiPlanbestätigungundDICOM-Exportrobust optimierter Pläne*

<span id="page-30-2"></span>Nach Verwendung der robusten Optimierung fürzusätzliche Bildserien führenmanche für den Plan ausgeführte Aktionen zum Absturz der nachfolgenden Planbestätigung oder des DICOM-Exports. Durch eine Optimierung (null Iterationen reichen aus) oder das Deaktivieren der sekundären Bildserien im Dialogfeld "Robustness Settings" (Robustheitseinstellungen) wird dieses Problem behoben. Beispiele für Aktionen, die einen Absturz verursachen können, sind Bearbeitungen von Dosisrastern und Versions-Upgrades von RayStation.

(138537)

# **4.7 PLANEVALUIERUNG**

#### *Materialansicht im Bestätigungsfenster*

<span id="page-30-3"></span>EsmüssenkeineRegisterkartenausgewähltwerden,umdieMaterialansichtimBestätigungsfenster anzuzeigen. Die Materialansicht kann stattdessen ausgewählt werden, indem in einer Ansicht auf denNamenderBildseriegeklicktunddannimangezeigtenDropdown-MenüdasMaterial ausgewählt wird.

(409734)

# **4.8 CYBERKNIFE-PLANUNG**

#### *Überprüfen der Applizierbarkeit von CyberKnife-Plänen*

CyberKnife-Pläne, die in RayStation erstelltwurden, bestehen in etwa 1 % der Fälle die Überprüfung der Applizierbarkeit nicht. Diese Pläne sind nicht applizierbar. Die betroffenen Strahlwinkel werden

durchdie Applizierbarkeitsprüfungenermittelt,diebeiPlanbestätigungundPlanexportdurchgeführt werden.

Um vor der Bestätigung zu überprüfen, ob ein Plan von diesem Problem betroffen ist, kann die Skriptmethode beam\_set.CheckCyberKnifeDeliverability() ausgeführt werden. Die betroffenen Segmente können manuell entfernt werden, bevor eine weitere Optimierung für die letzten Anpassungen vorgenommen wird.

(344672)

# <span id="page-31-0"></span>**4.9 PROTONEN- UND LEICHTIONENPLANUNG**

# *Strahllinienobjekte und Strahlparameter werden beim Gerätewechsel für einen angepassten Plan nicht aktualisiert*

Wenn das Gerät beim Erstellen eines neuen angepassten Plans oder beim Bearbeiten eines vorhandenen angepassten Plans gewechselt wird, werden die Strahllinienobjekte und die Spot-Tune-ID der Strahlen im angepassten Plan nicht automatisch aktualisiert. Das Mundstück des vorherigen Geräts verbleibt in der Strahlliste und könnte mit dem neuen Gerät inkompatibel sein. Der Range Shifter wird möglicherweise als [Unknown] (Unbekannt) aufgeführt. Falls das Gerät bei der Erstellung eines neuen angepassten Plans gewechselt wurde, könnte der Bereichsmodulator ebenfalls als [Unknown] (Unbekannt) aufgeführt werden.

Öffnen Sie für alle betroffenen Strahlen das Dialogfeld "Edit beam" (Strahl bearbeiten) und aktualisieren Sie die erforderlichen Strahlenlinienobjekte und die Spot-Tune-ID. Klicken Sie anschließend auf "OK". Hinweis: Wenn nur der Bereichsmodulator fehlt, reicht es aus, das Dialogfeld "Edit beam" (Strahl bearbeiten) zu öffnen und wieder zu schließen, indem Sie auf "OK" klicken. Diese Problemumgehung aktualisiert die Strahlenlinienobjekte und ermöglicht die weitere Verwendung des Strahls.

(224066)

#### <span id="page-31-1"></span>**4.10 BESTRAHLUNGSAPPLIKATION**

#### *Gemischte Strahlensets im Planfraktionierungsplan*

Bei Plänen mit mehreren Strahlensets, deren Planfraktionierungsplan für ein nachfolgendes Strahlenset manuell bearbeitet wurde, führt eine Änderung der Anzahl von Fraktionen für ein vorhergehendes Strahlensetzu einemfehlerhaften Fraktionierungsplan, in demStrahlensets nicht mehrnacheinandergeplantsind.DieskannProblemebeiderDosisnachverfolgungundderadaptiven Neuplanung nach sich ziehen. Umdies zu verhindern, sollte der Planfraktionierungsplan, nachdem das Fraktionierungsmuster manuell bearbeitet wurde, immer auf den Standardwert zurückgesetzt werden, bevor die Anzahl der Fraktionen für Strahlensets in einem Multi-Strahlenset geändert wird. (331775)

## *Die Liste des Bestrahlungsverlaufswird nicht korrekt aktualisiert,wenn eine neue elastische Registrierung als Standard für Dosisverformung ausgewählt wird.*

Wenn eine neue elastische Registrierung als Standard für Dosisverformung ausgewählt wird und bereits eine verformte Dosis vorhanden ist, werden die Informationen zu den Dosisverformungen

in der Liste des Bestrahlungsverlaufs nicht korrekt angezeigt. Die aktualisierte verformte Dosis wird jedoch richtig angezeigt. Die Liste wird aktualisiert, indem die verformte Dosis neu berechnet wird. (341739)

#### <span id="page-32-0"></span>**4.11 AUTOMATISCHE PLANUNG**

#### *Falscher Strahl im Intervall kann ohne Benachrichtigung zurückgesetzt werden*

ImDialogfeld "Plan Explorer Edit Exploration Plan"(Planfinder–Sondierungsplan bearbeiten) ändert sich der Wert beim Bearbeiten des Werts für "Beam on interval" (Intervall bei Strahl ein) auf der Registerkarte "Beam Optimization Settings" (Einstellungen für Strahloptimierung) ohne VorankündigungwiederindenvorherigenWert,wennder eingegebeneWert außerhalbdesBereichs liegt. Dies kann leicht übersehen werden, z. B. wenn das Dialogfeld direkt nach Eingabe eines falschen Werts geschlossen wird. Der Wert für "Beam on interval" (Intervall bei Strahl ein) gilt nur für VMAT-Bestrahlungsgeräte, die für den Burst-Modus (mArc) in Betrieb genommen werden.

(144086)

#### <span id="page-32-1"></span>**4.12 BIOLOGISCHE AUSWERTUNG UND OPTIMIERUNG**

# *Die biologische Auswertung des Fraktionierungsplans kann beim Erstellen eines neuen adaptiven Plans zum Absturz führen*

Wenn der Fraktionierungsplan im Modul "Biological Evaluation" (Biologische Auswertung) bearbeitet wird, stürzt das SystembeimErstellen eines angepassten Plans ab.Umdie biologischeBeurteilung durchzuführen, kopieren Sie den Plan und nehmen Sie die Fraktionierungsplanänderungen an der Kopie vor.

(138535)

# *Rückgängigmachen/Wiederherstellen macht Reaktionskurven im Biological Evaluation-Modul ungültig*

<span id="page-32-2"></span>Im Modul "Biological Evaluation" (Biologische Auswertung) werden die Reaktionskurven bei Verwendung der Funktionen zum Rückgängigmachen/Wiederholen entfernt. Berechnen Sie die Funktionswerte neu, damit die Reaktionskurven wieder angezeigt werden.

(138536)

# **4.13 MEDIZINISCHE ONOLOGIEPLANUNG**

# *Es werden keine Regimeinformationen im Dialogfeld "Open Case" (Fall öffnen) angezeigt.*

Bei Auswahl eines Patientenplans mit einem Regime im Dialogfeld "Open Case" (Fall öffnen), das zum Öffnen eines Patientenfalls verwendet wird, der sich bereits in der Datenbank befindet, werden keine Informationen angezeigt, die darauf hinweisen, dass der Plan über ein Regime verfügt. Es gibt eine Liste von Strahlensets des Patientenplans, die für Pläne mit Regimen leer ist.

(146680)

**4**

# *Backup und Wiederherstellung funktionieren bei Patienten der medizinischen Onkologie nicht richtig.*

Bei der Sicherung eines Patienten dermedizinischen Onkologie sind nicht alle referenzierten Daten im Backup enthalten. Vitaldaten, Medikationsangaben, Wirkstoffe und Regimevorlagen sind in Backups nicht enthalten. Sie können jedoch mit dem RayStation Storage Tool gesichert werden (siehe Abschnitt D.3.12 über das Exportieren von Daten im *RSL-D-RS-12A-USM, RayStation 12A User Manual*).

Fürein Patienten-Backup müssen zunächst alle referenzierten Wirkstoffe, Regimevorlagen, Vitaldaten und Medikationsangaben im RayStation Storage Tool gesichert werden. Vitaldaten und Medikationsangaben werden kombiniert und als Beobachtungen gesichert. Anschließend muss der Patient in RayStation gesichert werden. Das Wiederherstellen des Patienten beginnt mit der Wiederherstellung von Wirkstoffen, Regimevorlagen und Beobachtungen im RayStation Storage Tool (siehe Abschnitt D.3.11 über das Importieren von Daten im *RSL-D-RS-12A-USM, RayStation 12A User Manual*). Im zweiten Schritt wird dann der Patient in RayStation wiederhergestellt.

(143750)

# <span id="page-33-0"></span>**4.14 SKRIPTING**

# *Einschränkungen in Bezug auf skriptgesteuerte Referenzfunktionen*

Es ist nicht möglich, ein Strahlenset zu bestätigen, das eine skriptgesteuerte Referenzdosisfunktion enthält, die auf eine nicht gesperrte Dosis verweist. Dies führtzum Absturz. Außerdem führen das Bestätigen eines Strahlensets, das eine skriptgesteuerte Referenzdosisfunktion enthält, die auf eine gesperrte Dosis verweist, und das nachfolgende Entsperren der referenzierten Dosis zum Absturz.

Wenn sich eine skriptgesteuerte Referenzdosisfunktion auf eine nicht gesperrte Dosis bezieht, erfolgt keine Benachrichtigung, wenn die referenzierte Dosis geändert oder entfernt wird. Schließlich gibt es keineGarantie beimUpgrade auf neue Versionen vonRayStation, dass Aktualisierungen von Optimierungsproblemen, einschließlich skriptgesteuerter Referenzdosisfunktionen, die Dosisreferenzen beibehalten.

(285544)

# <span id="page-34-0"></span>**A WIRKSAME DOSIS FÜR PROTONEN**

# <span id="page-34-1"></span>**A.1 HINTERGRUND**

AbRayStation8Bwird diewirksameDosis vonProtonenbestrahlungenexplizit behandelt: entweder durch Einbeziehung eines konstanten Faktors in die absolute Dosimetrie im Gerätemodell oder durch Kombination eines Gerätemodells auf Basis der physikalischen Dosis in der absoluten DosimetriemiteinemRBW-ModellmitkonstantemFaktor.BeimUpgradevoneinerRayStation-Version vor RayStation 8B auf RayStation 8B oder später wird davon ausgegangen, dass alle vorhandenen Gerätemodelle in der Datenbank mit einem konstanten Faktor von 1,1 in der absoluten Dosimetrie modelliert wurden, um die relative biologische Wirkung von Protonen zu berücksichtigen. Wenden Sie sich an den Support von RaySearch, falls dies für ein Gerät in der Datenbank nicht zutrifft.

# <span id="page-34-2"></span>**A.2 BESCHREIBUNG**

- Der RBW-Faktor kann entweder in das Gerätemodell aufgenommen (Standard-Workflow in RayStation-Versionen vor 8B) oder in einem RBW-Modell festgelegt werden.
	- Ist der RBW-Faktorim Gerätemodell enthalten, wird von einem Wert von 1,1 ausgegangen. Diese Geräte werden als "RBE" (RBW) bezeichnet.
	- In jedem Protonen-RayStation-Paket ist ein klinisches RBW-Modell mit dem Faktor 1,1 enthalten. Dieses Paket soll mit Gerätemodellen auf Basis der physikalischen Dosis kombiniert werden. Diese Geräte werden als "PHY" bezeichnet.
	- Bei einem anderen konstanten Faktor als 1,1 muss der Benutzer ein neues RBW-Modell in RayBiology angeben und in Betrieb nehmen. Diese Option kann nur für PHY-Geräte verwendet werden.
- **Alle vorhandenen Protonengeräte imSystemwerden in dieDosisartRBE (RBW) konvertiert; d. h. eswird davon ausgegangen, dass ein konstanter Faktor von 1,1 verwendetwurde, um absolute Dosimetriemessungen zu skalieren. Dementsprechend wird die Dosis in allen bestehenden Plänen in eine RBW-Dosis umgewandelt.**
- Anzeige von RBE/PHY für ein PHY-Gerät in den RauStation-Modulen "Plan design" (Planentwurf), "Plan optimization" (Planoptimierung) und "Plan evaluation" (Planauswertung).
	- In diesen Modulen ist der Wechsel zwischen physikalischer und RBW-Dosis möglich.
	- Es ist möglich, den RBW-Faktor in der Ansicht "Difference" (Differenz) in "Plan evaluation" (Planauswertung) anzuzeigen.
- Für RBE-Geräte ist die RBW-Dosis das einzige vorhandene Dosisobjekt. Für PHY-Geräte ist die RBW-Dosis die primäre Dosis in allen Modulen mit folgenden Ausnahmen:
	- Die Anzeige von Dosisreferenzpunkten (BDSP) erfolgt in physikalischen Dosen.
	- Alle Dosen im Modul "QA preparation" (QS-Vorbereitung) werden als physikalische Dosis angegeben.
- DICOM-Import:
	- Der Import von RayStation RtIonPlan und RtDose der Modalität "Protonen" und mit der Dosisart PHYSICAL (PHYSIKALISCH) aus einer RayStation-Version vor RayStation 8B wird als RBW-Dosis behandelt, wenn sich der Gerätename in RtIonPlan auf ein vorhandenes Gerät bezieht, bei dem RBW im Modell integriert ist.
	- RtDose der Dosisart PHYSICAL (PHYSIKALISCH) aus anderen Systemen oder aus einer RayStation-Version vor 8B mit einem Gerät, bei dem RBE (RBW) nicht im Strahlmodell enthalten war, wird wie in früheren Versionen importiert und nicht als RBW-Dosis in RayStation angezeigt. Gleiches gilt, wenn das referenzierte Gerät nicht in der Datenbank existiert. Es liegt in der Verantwortung des Benutzers,zu wissen, ob die Dosis als physikalisch oder RBW/Photonen-Äquivalent behandelt werden soll. Wird eine solche Dosis jedoch alsHintergrunddosis in der anschließenden Planung verwendet,wird sie als wirksame Dosis behandelt.
	- *Hinweis: PlänefürGerätevonMitsubishiElectricCofolgenanderenRegeln.DasVerhalten hat sich gegenüber Versionen vor RayStation 8B nicht geändert.*
- DICOM-Export:
	- Bestrahlungspläne und QS-Pläne für Protonengeräte mit der Dosisart RBE (RBW) (geändertes Verhalten im Vergleich zu RayStation-Versionen vor 8B, bei denen alle Protonendosen als PHYSICAL (PHYSIKALISCH) exportiert wurden):
		- + Es werden nur EFFECTIVE RT Dose-Elemente exportiert.
		- + BDSP in RT Plan-Elementen werden als EFFECTIVE (WIRKSAM) exportiert.
	- Bestrahlungspläne für Geräte mit der Dosisart PHY:
		- + Es werden sowohl EFFECTIVE- als auch PHYSICALRT Dose-Elemente exportiert.
		- + BDSP in RT Plan-Elementen werden als PHYSICAL (PHYSIKALISCH) exportiert.
	- QS-Pläne für Geräte mit der Dosisart PHY:
		- + Es werden nur PHYSICAL RT Dose-Elemente exportiert.
		- + BDSP in RT Plan-Elementen werden als PHYSICAL (PHYSIKALISCH) exportiert.

*Hinweis: PlänefürGerätevonMitsubishiElectricCofolgenanderenRegeln.DasVerhalten hat sich gegenüber Versionen vor RayStation 8B nicht geändert.*

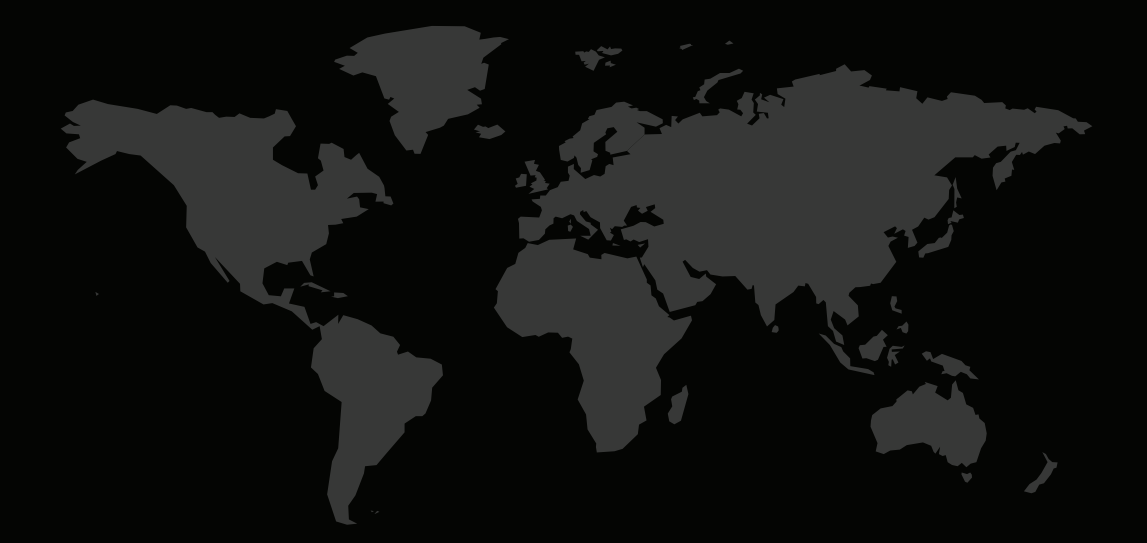

#### KONTAKTINFORMATIONEN

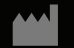

**RaySearch Laboratories AB (publ) Eugeniavägen 18 SE-113 68 Stockholm Sweden**

#### **Contact details head office**

P.O. Box 45169 SE-104 30 Stockholm, Sweden Phone: +46 8 510 530 00 Fax: +46 8 510 530 30 info@raysearchlabs.com

Phone: +33 1 76 53 72 02

Phone: +82 10 2230 2046

**RaySearch Australia** Phone: +61 411 534 316

**RaySearch Americas RaySearch Belgium RaySearch China**

**RaySearch France RaySearch Germany RaySearch Japan**

Phone: +1 877 778 3849 Phone: +32 475 36 80 07 Phone: +86 137 0111 5932

**RaySearch Korea RaySearch Singapore RaySearch UK**

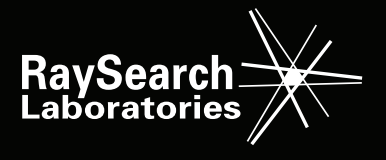